## **Show trapping layer**

To display or hide the trapping layer, in the Preview window, click the side menu and select **Show trapping layers**. The system default is to have **Show trapping layers** selected, with the trapping layer displayed in the preview window. Click again to cancel this selection. The preview window will then update, and the trapping layer will be hidden.

 $F$ review  $\times$ Æ  $\bullet$  $\bullet$   $\Box$ ⋒  $\bullet$  M  $\bullet \Box$  Y  $\bullet\blacksquare$  $\bullet$   $\bullet$  $\bullet$  PackCut **D** PackCrease Iu **DE** PANTONE. Minimum  $\frac{4}{9}$  0.4%  $\mathbb{R} \boxminus$  $mum$   $\left[\frac{m}{2}\right]$  97%  $\left[\frac{m}{2}\right]$ otal Area  $\begin{bmatrix} \frac{1}{2} & 270\% & \mathbf{w} \end{bmatrix}$ **Nes**  $\frac{100}{\Delta}$  100  $\frac{1}{\Delta}$ Compare Document ginal File Resolution: 72 dpi Display St Mark Difference **参 Fill Difference** Inspect View Compared Docu 9 View Original Document Color to use for Differe Print Screen  $\mathbb{P}$ Number of Difference:0  $\frac{1}{2}$  357.78%

The image shows the preview with the trapping layer displayed:

This image shows the preview with the trapping layer hidden:

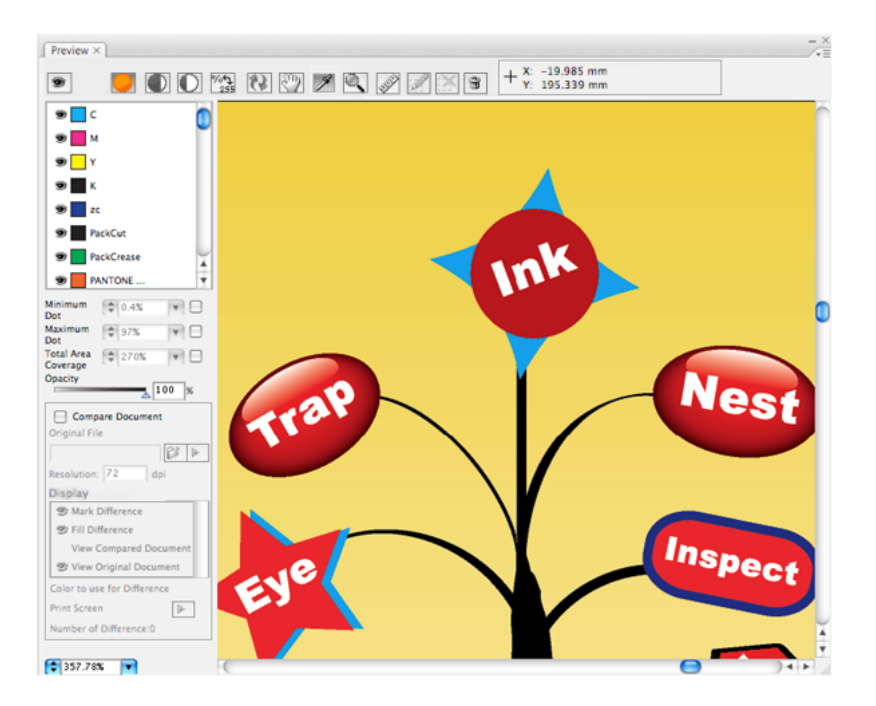